# 电子表格修改跳转链接单元格样式

提示:本文档的示例代码仅适用于本文档中的示例报表/场景。若实际报表/场景与示例代码无法 完全适配(如报表使用冻结,或多个宏代码冲突等),需根据实际需求开发代码。

- [示例说明](#page-0-0)
- [版本及客户端说明](#page-1-0) [设置方法](#page-1-1)
- [宏类型](#page-2-0)
- [宏代码](#page-2-1)
- [关键对象总结](#page-3-0)
	- [资源下载](#page-3-1)

## <span id="page-0-0"></span>示例说明

电子表格报表添加了跳转规则,要求对所有跳转链接单元格的样式进行修改,比如修改样式为蓝色字体、下画线也为黄色;或者直接去掉下划线,示例 效果如下:

#### 注: 此宏代码仅适用于通过新建跳转规则实现的跳转链接样式修改。

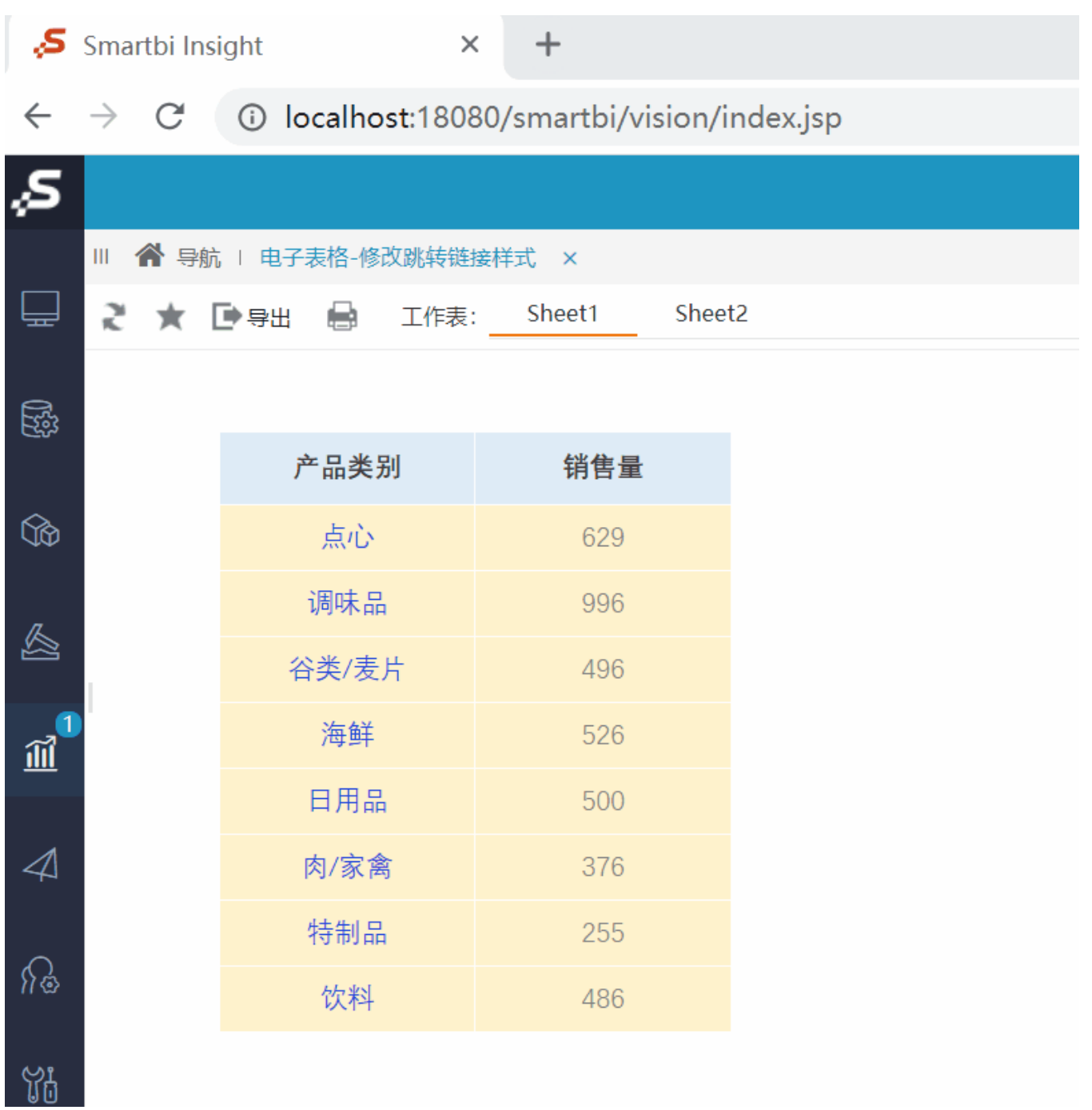

<span id="page-1-0"></span>版本及客户端说明

1.smartbi版本:V9

```
2.客户端:PC
```
3.浏览器:IE11、谷歌浏览器(Chrome)、火狐浏览器(Firefox)

# <span id="page-1-1"></span>设置方法

1、首先在[电子表格设计器](https://history.wiki.smartbi.com.cn/pages/viewpage.action?pageId=44501745)(Microsoft Office Excel)中,创建一张电子表格报表。

2、在浏览器的"分析展现"节点下,选中电子表格,右键选择 编辑宏 进入报表宏界面。

3、在报表宏界面**新建客户端模块**。在弹出的**新建模块**对话框中,选择对象为**spreadsheetReport**、事件为**onRender**、并把下面宏代码复制到代码 编辑区域。

### <span id="page-2-0"></span>宏类型

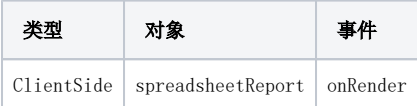

## <span id="page-2-1"></span>宏代码

#### 非照相机功能制作的报表,可使用宏如下:

```
function main(spreadsheetReport) {
    var elems = spreadsheetReport.elemSheetFrame.contentWindow.document.getElementsByTagName("A");
    for (var i = 0; i < elems.length; i++) {
         var elem = elems[i];
        if(elem.firstChild != null && !elem.getAttribute("href")) { 
           continue; 
          }
         // 
         //
         elem.firstChild.style.color = "#2248DD";
         //
         elem.style.color = "#2248DD";
         //
         elem.style.textDecoration = "none";
         if (elem.firstElementChild) {
             elem.firstElementChild.style.textDecoration = "none";
 }
         if (elem.parentElement) {
             elem.parentElement.style.textDecoration = "none";
         }
         // 
         spreadsheetReport.addListener(elem, "click",
             function() {
                 this.firstChild.style.textDecoration = "underline";
                 this.firstChild.style.color = "#716699";
             });
         //
         var c = elem.parentNode;
         spreadsheetReport.addListener(c, "mouseover",
             function() {
                 this.style.backgroundColor = "#ff0000";
             },
            c);
         // 
         spreadsheetReport.addListener(c, "mouseout",
             function() {
                 this.style.backgroundColor = "#FFF2CC";
             },
            c);
     }
}
```
带有通过照相机功能实现的报表,可使用宏如下:

```
function main(spreadsheetReport) {
    var elemSheetFrame = spreadsheetReport.elemSheetFrame;
     changeStyle(spreadsheetReport, elemSheetFrame);
}
function changeStyle(spreadsheetReport, elemSheetFrame) {
     if (elemSheetFrame && elemSheetFrame.contentWindow) {
         var elems = elemSheetFrame.contentWindow.document.getElementsByTagName("A");
        for (var i = 0; i < elems.length; i++) {
             var elem = elems[i];
        if (!elem.getAttribute("href")) {
           continue; 
          }
         // 
         //
         elem.firstChild.style.color = "#2248DD";
         //
         elem.style.color = "#2248DD";
         //
         elem.style.textDecoration = "none";
         if (elem.firstElementChild) {
             elem.firstElementChild.style.textDecoration = "none";
 }
         if (elem.parentElement) {
             elem.parentElement.style.textDecoration = "none";
         }
         // 
         spreadsheetReport.addListener(elem, "click",
             function() {
                 this.firstChild.style.textDecoration = "underline";
                  this.firstChild.style.color = "#716699";
             });
         //
         var c = elem.parentNode;
         spreadsheetReport.addListener(c, "mouseover",
             function() {
                  this.style.backgroundColor = "#ff0000";
             },
             c);
         // 
         spreadsheetReport.addListener(c, "mouseout",
             function() {
                  this.style.backgroundColor = "#FFF2CC";
             },
            c);
         }
         var doc = elemSheetFrame.contentWindow.document;
         var list = doc.getElementsByTagName("IFRAME");
        for (var i = 0; i < list.length; i++) {
             function x(subIFrame) {
                 changeStyle(spreadsheetReport,subIFrame);
                  subIFrame.onload = function() {
                      changeStyle(spreadsheetReport,subIFrame);
                 };
             };
            x(list[i]); }
     }
}
```
#### <span id="page-3-0"></span>关键对象总结

- 获取报表中的所有A标签对象:spreadsheetReport.elemSheetFrame.contentWindow.document.getElementsByTagName("A");
- <span id="page-3-1"></span>设置A标签的字体颜色:elem.firstChild.style.color = "#0000ff"。

# 资源下载

报表资源:[修改链接样式\\_电子表格.xml](https://history.wiki.smartbi.com.cn/download/attachments/52626106/%E4%BF%AE%E6%94%B9%E9%93%BE%E6%8E%A5%E6%A0%B7%E5%BC%8F_%E7%94%B5%E5%AD%90%E8%A1%A8%E6%A0%BC.xml?version=3&modificationDate=1605753326000&api=v2)